## Ph.D course work fees payment method

- 1. Go to [www.sggs.ac.in](http://www.sggs.ac.in/)
- 2. Click on-> Online payment to institute
- 3. It will redirect to -> SBI BANK Collect
- 4. Say proceed and select state: **Maharashtra** and type of institution: **Educational Institution**
- **5.** Select Educational Institute name : **Shri Guru Gobind Singhji Institute of Engineering and Technology**
- 6. Select Payment Category as: **PHD COURSE WORK FEES**

Following screenshot will help you.

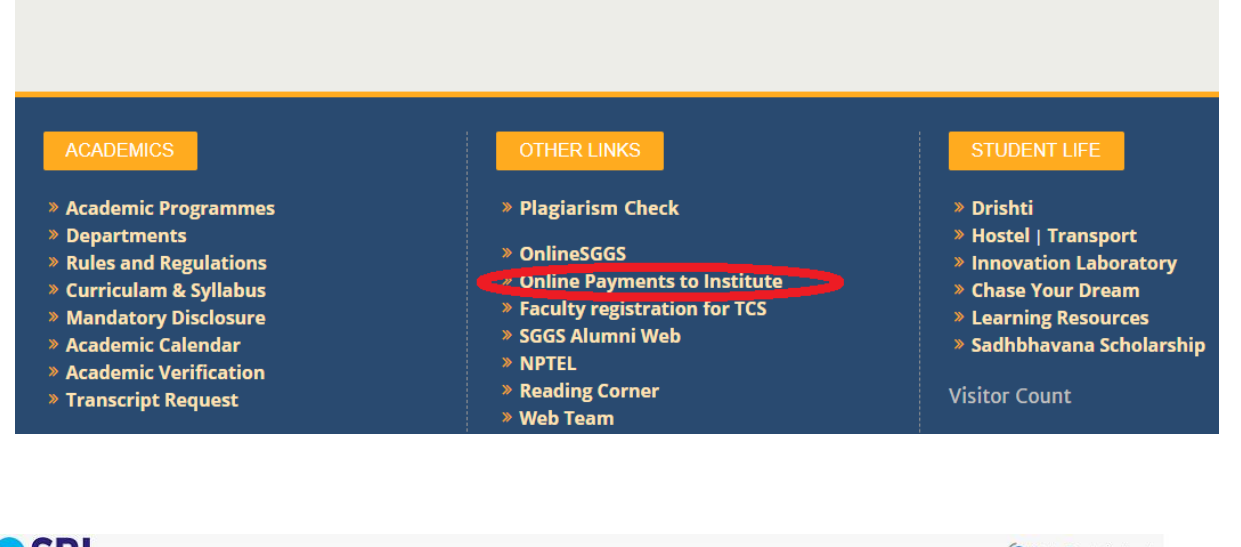

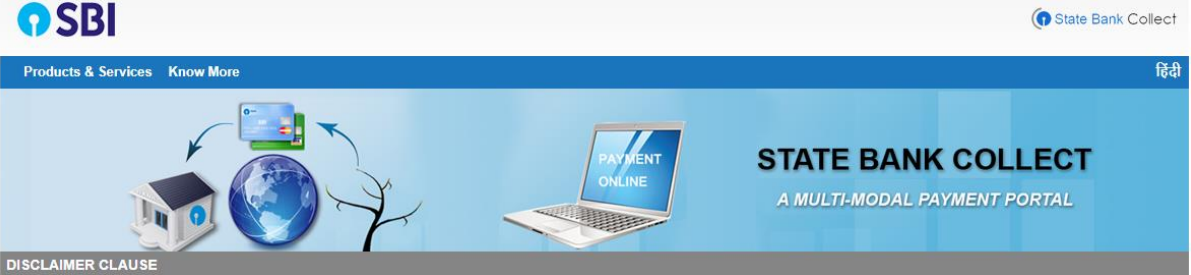

**Terms Used** 

- > Corporate Customer: Firm/Company/Institution (F/C/I) collecting payment from their beneficiaries
- > User: The beneficiary making a payment to F/C/I for the services/goods availed.
- > Bank shall not be responsible, in any way, for the quality or merchantability of any product/merchandise or any of the services related thereto, whatsoever, offered to the User by the Corporate<br>Customer. Any disputes reg request for refund by the User on any grounds whatsoever should be taken up directly with the Corporate Customer and the Bank will not be concerned with such a request
- > Bank takes no responsibility in respect of the services provided and User shall not be entitled to make any claim against the Bank for deficiency in the services provided by the Corporate Customer. > The User shall not publish, display, upload or transmit any information prohibited under Rule 3(2) of the Information Technology (Intermediaries guidelines) Rules, 2011.
- 
- > In case of non-compliance of the terms and conditions of usage by the User, the Bank has the right to immediately terminate the access or usage rights of the User to the computer resource of the

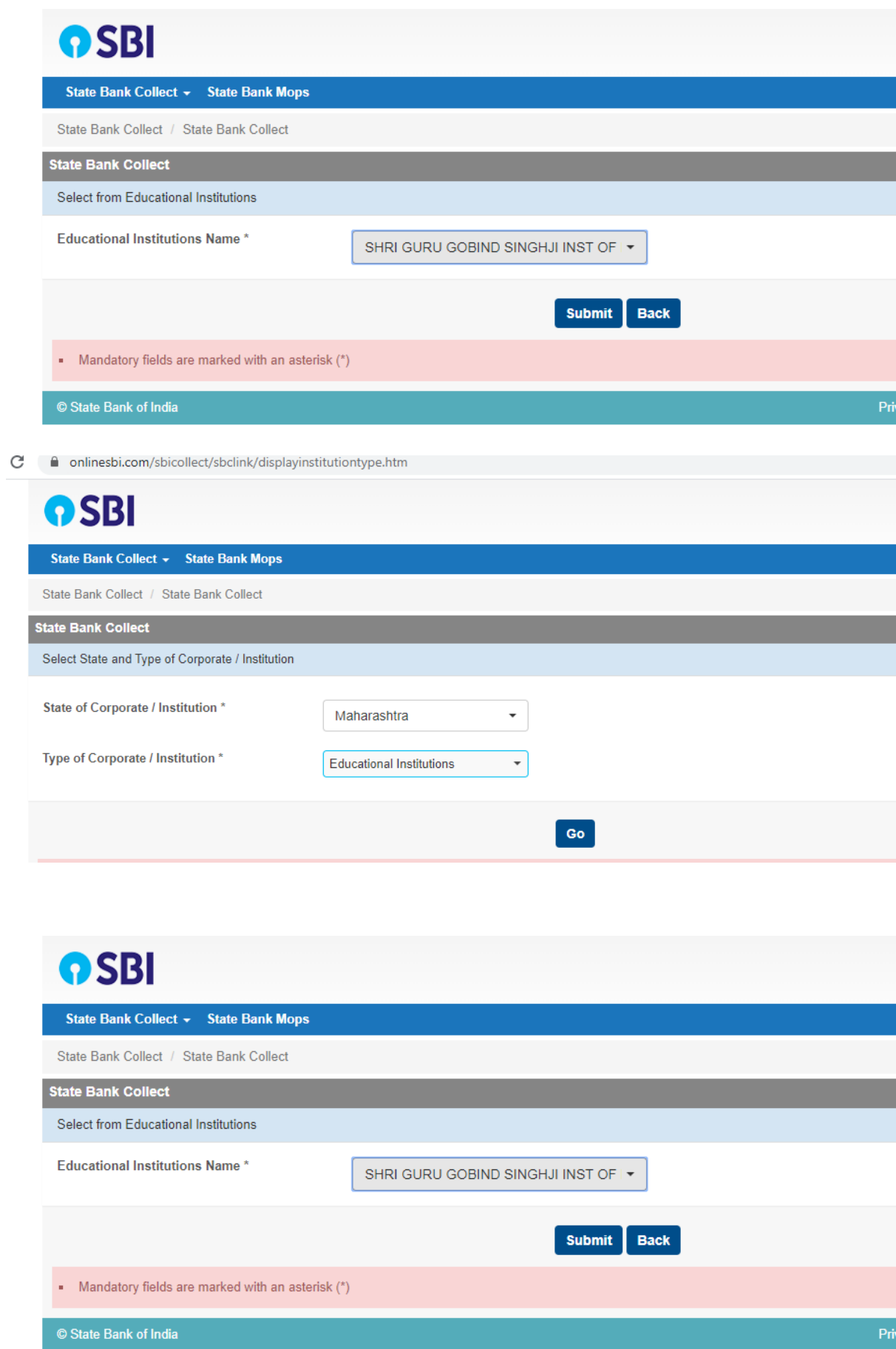

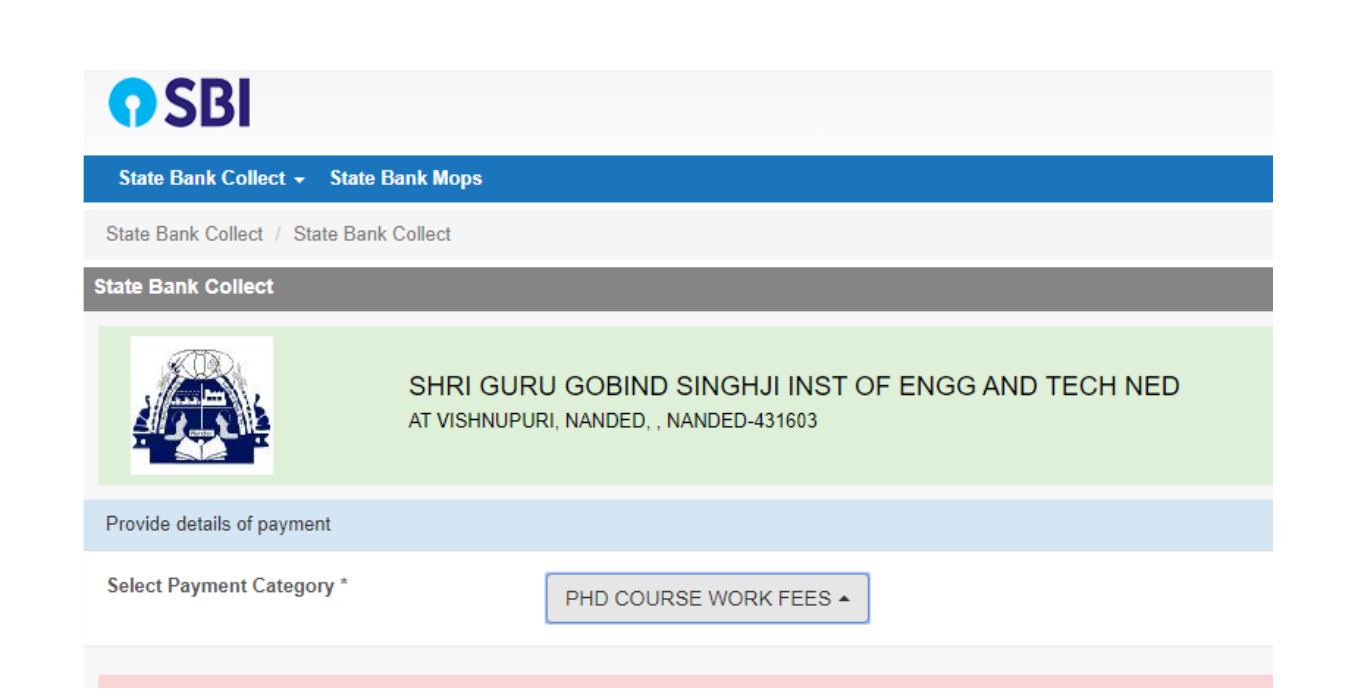